Exploring the availability of DFIRMs on the Internet

A demonstration of FEMA's Google Earth NFHL overlay & Illinois Map Modernization's Google Map overlay

### What's out there?

- Variety of methods for making DFIRMs accessible
	- Map Viewers (ArcServer & Google Maps)
	- Data and Map Downloads
	- Google Earth
- Map Service Center, some private firms, some states, some counties.

### **Two examples of how DFIRM data is made available to the public through the internet**

- FEMA's Map Service Center
	- **National Flood Hazard Layer (kmz) displayed in Google Earth**
	- Map downloads available on the MSC website.
	- Server-side NFHL viewing application (ArcServer) on the MSC website.
- **Illinois Flood Maps displayed in Google Maps, map downloads are also accessible.**

### National Flood Hazard Layer

- Contains a variety of flood hazard layers
- Continually updated as the map modernization project progresses
- Downloadable from the Map Service Center (kmz file)

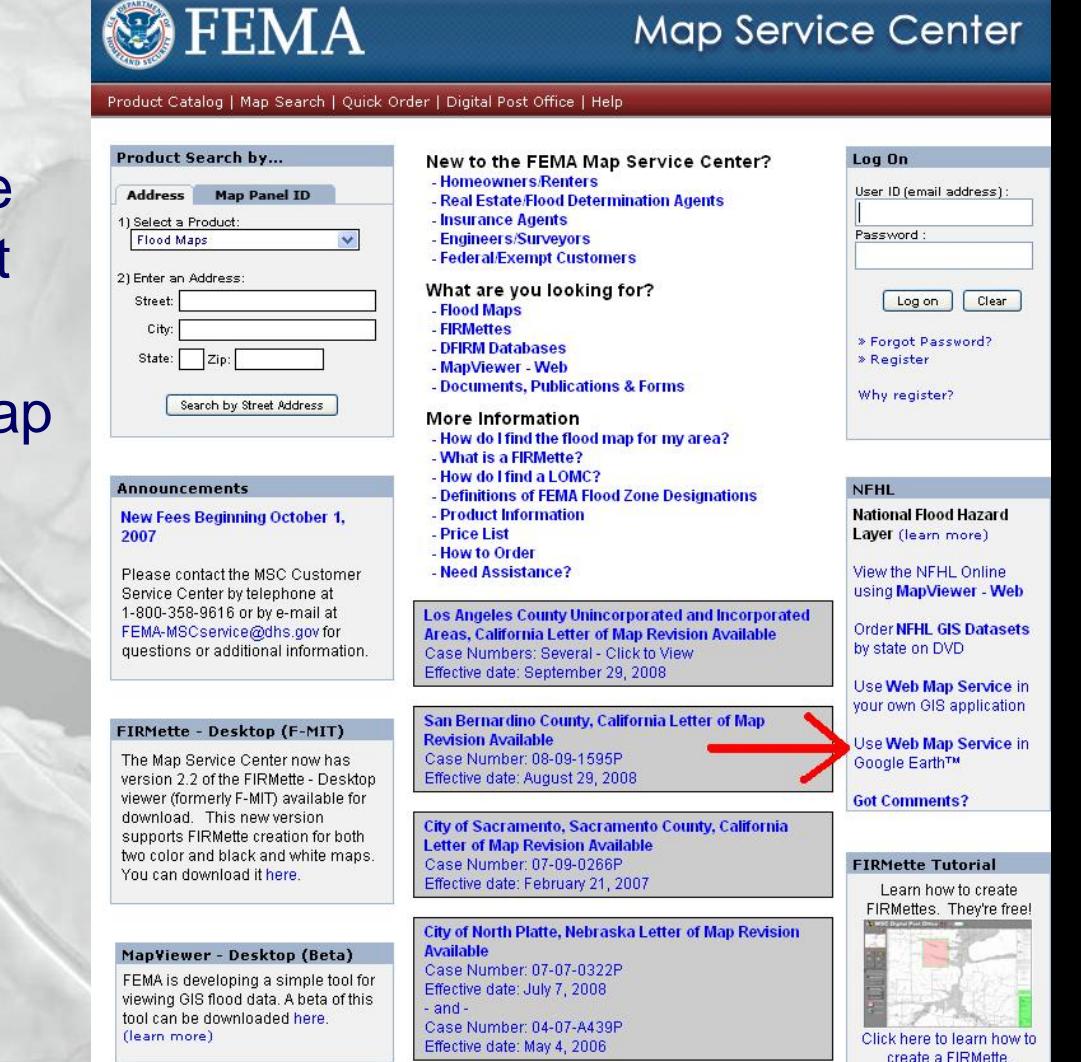

### https://hazards.fema.gov/femaportal/wp s/portal/NFHLWMSkmzdownload

uugiri cinin simap vervice venter (muu) at <u>ntipig miscrema</u>

FEMA anticipates future improvements to the .kmz files, so please revisit this page occasionally to obtain the latest version.

### **Stay Dry**

"Stay Dry" is a focused application that provides basic flood hazard map information from FEMA's National Flood Hazard Layer for an address. It allows you to view flood hazard zones, cross sections and their labels, community names and boundaries, Flood Insurance Rate Map numbers and boundaries, and Letter of Map Revision case numbers and boundaries.

For best performance please delete or turn off previous versions of the "Stay Dry" or "FEMA NFHL" folders that you have loaded in Google Earth before using the new version of "Stay Dry."

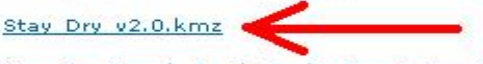

Stay Dry Google Earth Application Instructions

Version 2.0 has one step, in which the user provides an address and receives a view of flood hazard information. Previous versions required two steps before flood hazard information could be viewed.

Please use version 2.0 instead of previous versions.

### **FEMA NFHL**

"FEMA NFHL" is a general application that provides for the display of flood hazard zones, floodways, Coastal Barrier Resources System and Otherwise Protected Area units, community boundaries and names, base flood elevations, cross sections and coastal transects and their labels, hydraulic and flood control structures, and Flood Insurance Rate Map and Letter of Map Revision boundaries and numbers. Additional reference layers include the status of NFHL data availability, point locations for Letters of Map Amendment (LOMAs) and Letters of Map Revision Based on Fill (LOMR-Fs). O3 base flood, and subbasin hydrologic units. You control the information displayed by turning layers on and off. A basic knowledge of Google Earth and FEMA flood hazard information will help users of this application.

The name of each layer is hyperlinked to a description of the layer, the map symbols used for the layer, and links to other FEMA web sites relevant to the laver. If a laver is turned on, clicking the text below the name of the layer (text that starts with "Draws at...") zooms the Google Earth view to a sample display of the layer. Layers are organized for display at one or more of three "eye altitude" (map scale) ranges in Google Earth: status maps and subbasins at high altitudes, regional overviews of flood hazards at medium altitudes, and detailed flood hazard maps at low altitudes. Click on the hyperlinked folder name of the application to see the altitudes at which data in the layers are displayed.

For best performance please delete or turn off previous versions of the "Stay Dry" or "FEMA NFHL" folders that you have loaded in Google Earth before using the new version of "FEMA NFHL.

FEMA NFHL v2.3.kmz

FEMA NFHL Google Earth Application Instructions

## NFHL (what layers?)

- Special flood hazard areas
- LOMRs
- BFE, XS, Structures, and stream lines
- Political boundaries
- Panels
- **Project status**
- River sub-basins

### Google Earth

- Downloadable application that receives streaming data from the internet
- Allows for overlaying data
- Can control data layers (primarily on/off)
- Control over perspective and can create/save markers.
- Supports .kml, .kmz, and raster data types
- Comes with default layers: (3d building, POI, Roads, City names, etc.)
- Performs searchs (address, city, zip code)

### Side-by-side comparison

Paper DFIRM Google Earth – NFHL

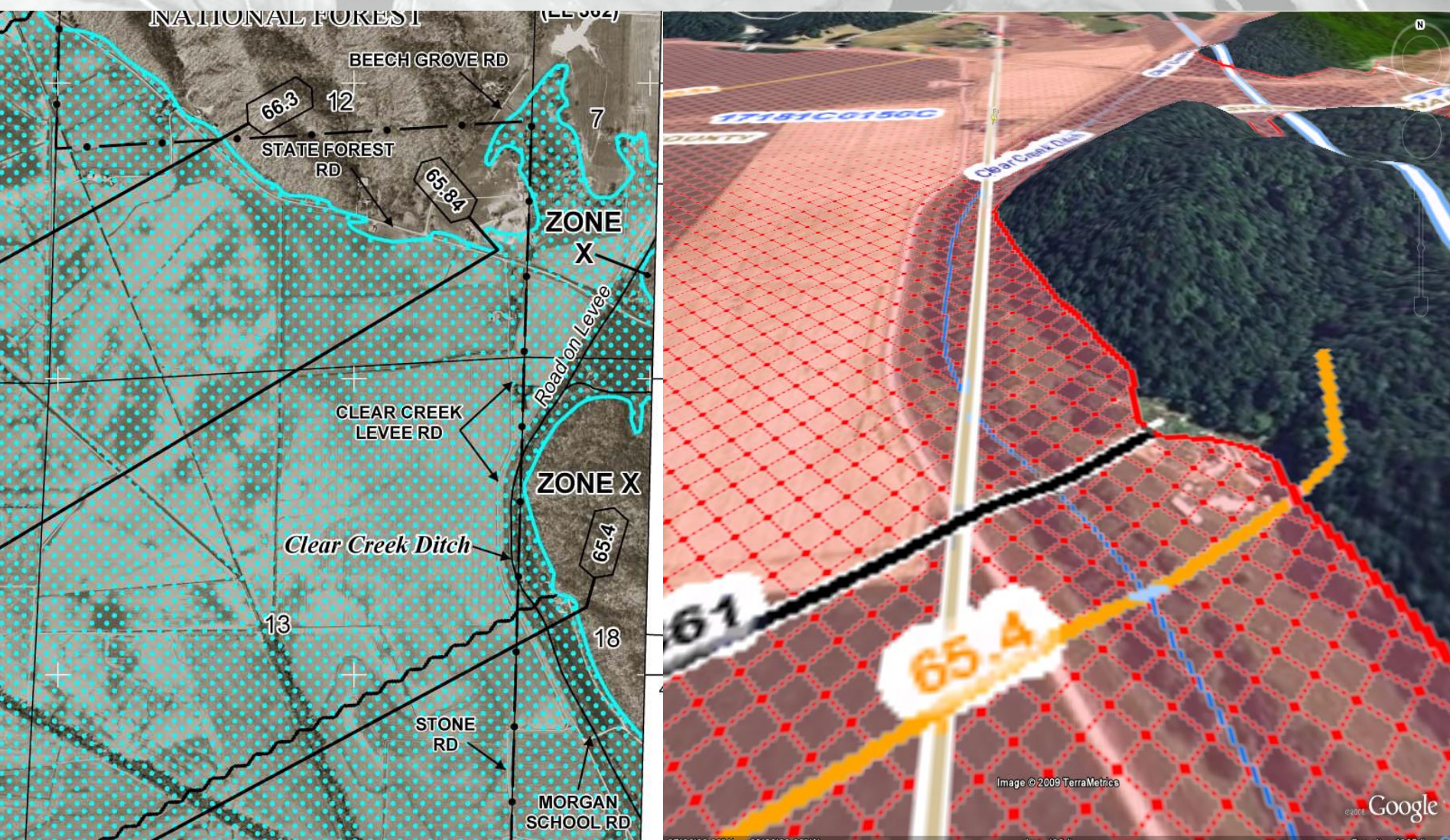

# DEMO

*Google Earth - NFHL*

### Illinois Map Mod data overlay

- Layers served up by ArcServer
- Displays "Live" data in the google map overlay
- When a county goes to preliminary status, the data is published to illinoisfloodmaps.org
- Downloadable geodatabase once a county goes to "final" status

### Google Maps

- Online application (server side)
- Can overlay data using Google's API with javascript
- No control of appearance or functionality
- Performs searchs (address, city, zip code)

### Mashup functions

- Displays special flood hazard areas
- Provides an address locator
- Designed for determining correct panel
- Links to DFIRM .jpgs

## Side by side comparison

### Paper DFIRM Google Map Mashup

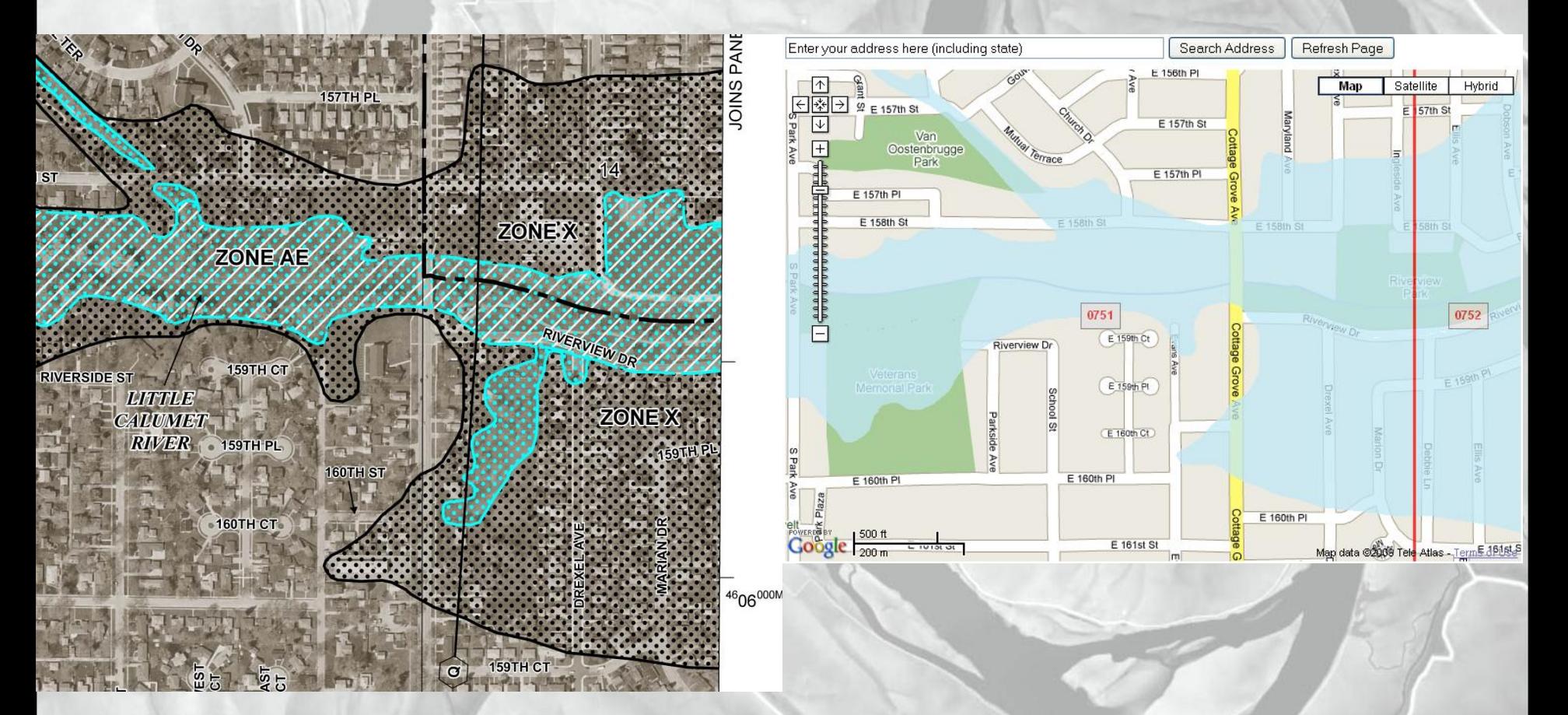

# DEMO

*Google Map with Overlay*